## **6** Select "YES" and touch  $@$ .

# **FORMAT SD CARD**

## Deletes all files on the SD card.

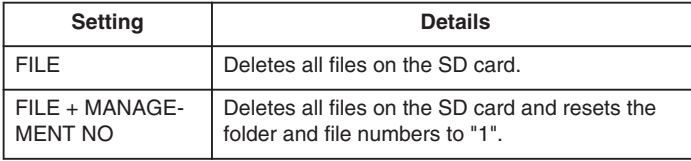

# **CAUTION:**

- Not available for selection when no SD card is inserted.
- All data on the card will be deleted when it is formatted. Copy all files on the card to a PC before formatting.
- Make sure that the battery pack is fully charged or connect the AC adapter as the formatting process may take some time.
- Format a newly purchased SD card with this unit before use.

## **Displaying the Item**

1 Touch  $\textcircled{\tiny{\textsf{m}}}$  to display the menu.

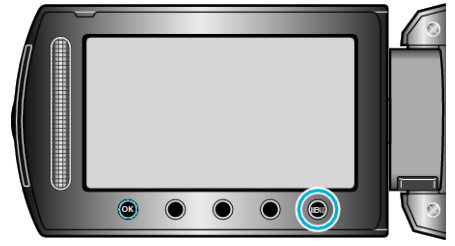

2 Select "MEDIA SETTINGS" and touch  $@$ .

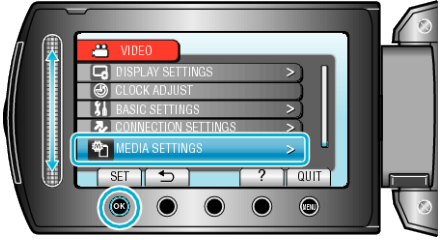

**3** Select "FORMAT SD CARD" and touch  $\omega$ .

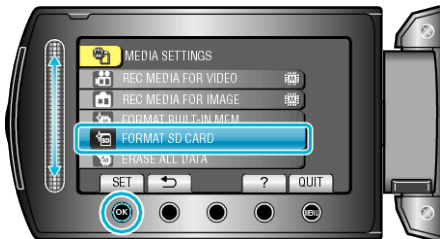

4 GZ-HM300<br>Select the card slot.

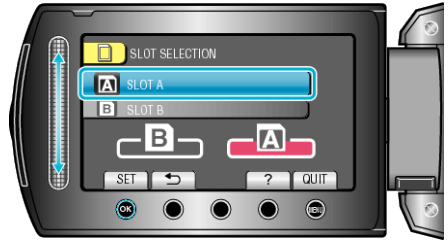

- For GZ-HM340/GZ-HM320, proceed to step 5.
- **5** Select the setting and touch  $\omega$ .

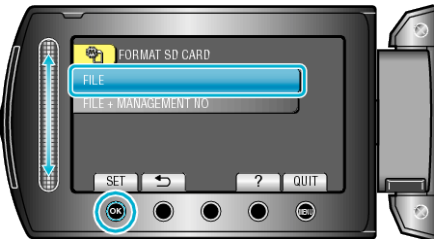

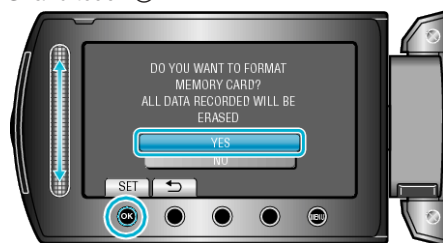

• After formatting, touch  $@$ .